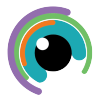

## **A Quick Guide to: Clips**

Clips is a great app for creating and sharing projects that include video photos graphics and text. You can quickly capture and organise ideas and evidence learning. Stickers and text can be added to annotate and bring the project to life. Quickly record experiments or present researched information.

 $\sim$  lips is great for capturing and recording media to to be a story bo

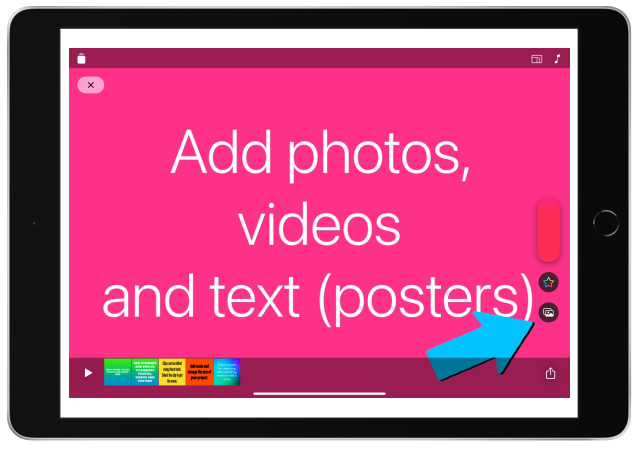

 $\overline{\mathbf{x}}$ 

 $\overline{\mathbf{x}}$ 

Record each of your clips to add to the timeline.

**ADD STICKERS AND EMOJIS TO ANIMATE** PHOTOS, VIDEOS **AND POSTERS Here** 

Add prerecorded videos and photos from the camera roll. Or capture photos and videos from within the app. Add posters (title pages) Choose from a variety of styles and colours.

> **Clips can be edited using** these tools. Select the clip to getthe menu.

The star menu give access to stickers, subtitles, text and effects. Add them to your clips project to bring them to live. Add music  $\sqrt{\frac{1}{n}}$  in the top right of the screen and export your project using the sharing icon at the bottom right.

**Communist Learn more [Apple Education \(Learning Centre\)](https://education.apple.com/learning-center)**